# **DFYS-Autodiff Documentation**

*Release 1.0.3*

**fei Chen; YuetingFuoyu; Yan Zhao**

**Dec 12, 2018**

## **Contents**

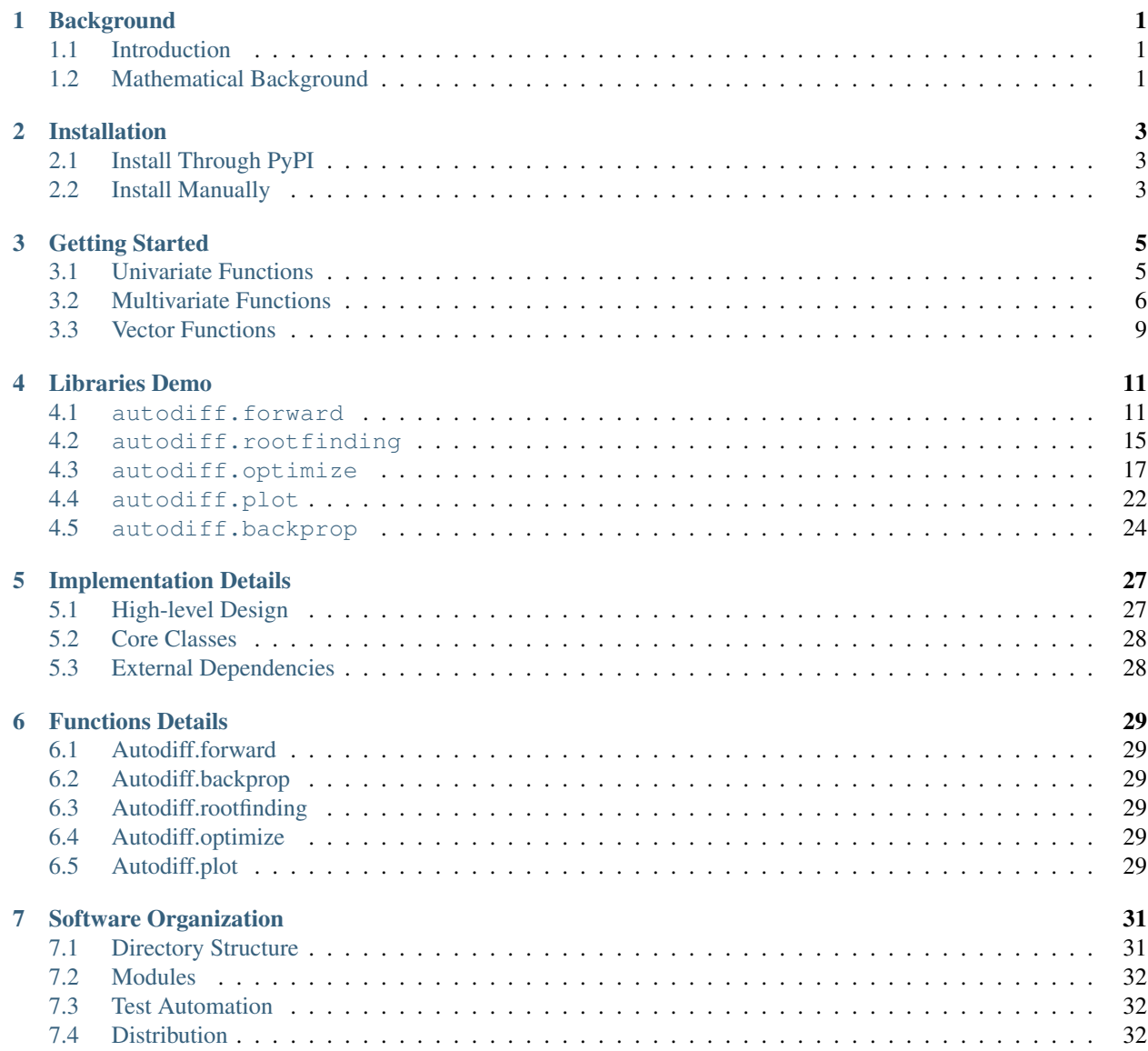

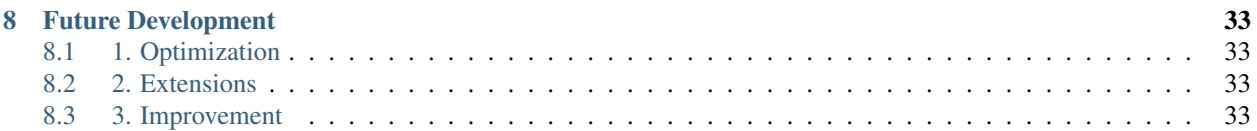

## **Background**

### <span id="page-4-1"></span><span id="page-4-0"></span>**1.1 Introduction**

Automatic differentiation (AD) is a family of techniques for efficiently and accurately evaluating derivatives of numeric functions expressed as computer programs. Application of AD includes Newton's method for solving nonlinear equations, real-parameter optimization, probabilistic inference, and backpropagation in neural networks. AD has been extremely popular because of the booming development in machine learning and deep learning techniques. Our AD sofeware package enable user to calculate derivatives using the forward and reverse mode.

Our package has feature including support for second order derivatives (including Hssian matrix), rooting finding, optimization(Newton, Gradient Descent, BFGS), and backpropagation.

### <span id="page-4-2"></span>**1.2 Mathematical Background**

Automatic Differentiation decomposes a complex function into a sequence of operations on elementary functions, evaluates the derivatives at each intermediate stage, repeatedly applies the chain rule to obtain the derivative of the outermost function. We provides explanations for related math concepts below.

#### Elimentary functions

The class of functions consisting of the polynomials, the exponential functions, the logarithmic functions, the trigonometric functions, the inverse trigonometric functions,and the functions obtained from those listed by the four arithmetic operations and by superposition(i.e. composition),applied by finitely many times.

Chain Rule - Used to compute the derivative of a composite function - Core of automatic differentiation

For the first derivative:

$$
\frac{dy}{dx} = \frac{dy}{du} \cdot \frac{du}{dx}
$$

For the second derivative:

$$
\frac{\partial^2 t}{\partial x_i \partial x_j} = \sum_k \left( \frac{\partial y}{\partial u_k} \frac{u_k^2}{\partial x_i \partial x_j} \right) + \sum_{k,l} \left( \frac{\partial^2 y}{\partial u_k \partial u_l} \frac{\partial u_k}{\partial x_i} \frac{\partial u_l}{\partial x_j} \right)
$$

Topological Graph - Each node represent a variable - Arrows indicate topological orders(order of operations) and operations themselves.

#### Forward Mode Autodifferentiation

Follow the topological order and store the values of each variable in the nodes. visit each node in topological order. Let x denote our innermost function. For variable  $u_i = g_i(v)$  we already know  $\frac{dv}{dx}$ , calculate  $\frac{du_i}{dx} = \frac{du_i}{dv}$  $\frac{dv}{dt}$  $\frac{dv}{dt}$  $dx$ 

#### Reverse Mode Autodifferentiation

Has forward computation and backward computation

Step 1: Forward Computation

Follow the topological order and store the values of each variable in each nodes.

Step 2: Backward Computation

let y denote our final output variable and  $u_j$ ,  $v_j$  denote the intermediate variables

- 1. Initialize all partial derivative  $\frac{dy}{du_j}$  to 0 and dy/dy = 1
- 2. visit each node in reverse topological order. For variable  $u_i = g_i(v_1, ..., v_n)$  we already know  $\frac{dy}{du_i}$ , increment

$$
\frac{dy}{dv_j} \text{ by } \frac{dy}{du_i} \frac{du_i}{dv_j}
$$

## Installation

## <span id="page-6-1"></span><span id="page-6-0"></span>**2.1 Install Through PyPI**

The easiest way to install autodiff is by pip. Just type in pip install DYFS-autodiff in the command line.

pip install DFYS-autodiff

## <span id="page-6-2"></span>**2.2 Install Manually**

The user can choose to install autodiff directly from the source in this repository. We suppose that the user has already installed pip and virtualenv:

- 1. clone the project repo by git clone git@github.com:D-F-Y-S/cs207-FinalProject.git
- 2. cd into the local repo and create a virtual environment by virtualenv env
- 3. activate the virtual environment by source env/bin/activate (use deactivate to deactivate the virtual environment later.)
- 4. install the dependencies by pip install -r requirements.txt
- 5. install autodiff by pip install  $-e$ .

## Getting Started

## <span id="page-8-1"></span><span id="page-8-0"></span>**3.1 Univariate Functions**

The standard workflow for autodiff is to first initiate a Variable, or several Variables. We then use these Variable to construct Expressions, which can then be queried for values and derivatives.

```
In [24]: import numpy as np
       import matplotlib.pyplot as plt
       from mpl_toolkits.mplot3d import Axes3D
```

```
from autodiff.forward import *
```
Suppose we want to calculate the derivatives of  $f(x) = \cos(\pi x) \exp(-x^2)$ . We can start with creating a Variable called x.

```
In [3]: x = \text{Variable}()
```
We then create the Expression for  $f(x)$ . Note that here cos and exp are library functions from autrodiff.

In  $[4]$ :  $f = \cos(np, pi*x) * exp(-x**2)$ 

We can then evaluate  $f(x)$ 's value and derivative by calling the evaluation at method and the derivative at method. For derivative\_at method, the first argument specifies which variable to take derivative with respect to, the second argument specifies which point in the domain are the derivative to be calculated.

```
In [5]: f.evaluation_at({x: 1})
Out[5]: -0.36787944117144233
In [6]: f.derivative_at(x, {x: 1})
Out[6]: 0.7357588823428846
```
The derivative\_at method supports second order derivative. If we want to calculate  $\frac{d^2f}{dx^2}$  $\frac{d^{2}y}{dx^{2}}$ , we can add another argument order=2.

```
In [7]: f.derivative_at(x, {x: 1}, order=2)
Out[7]: 2.895065669313077
```
Both the methods evaluation at and derivative at are vectorized, and instead of pass in a scalar value, we can pass in a numpy.array, and the output will be  $f$ 's value / derivative at all entried of the input. For example, we can calculate the value, first order derivative and second order derivative of  $f(x)$  on the interval  $[-2, 2]$  simply by

```
In [8]: interval = np.linspace(-2, 2, 200)
        values = f. evaluation_at( {x: interval})
        der1st = f.derivative_at(x, {x: interval})
        der2nd = f.derivative_at(x, {x: interval}, order=2)
```
Let's see what they look like.

```
In [9]: fig = plt.figure(figsize=(16, 8))
       plt.plot(interval, values, c='magenta', label='$f(x)$')
       plt.plot(interval, der1st, c='deepskyblue', label='$\dfrac{df(x)}{dx}$')
       plt.plot(interval, der2nd, c='purple', label='$\dfrac{d^2f(x)}{dx^2}$')
       plt.xlabel('x')
       plt.legend()
       plt.show()
```
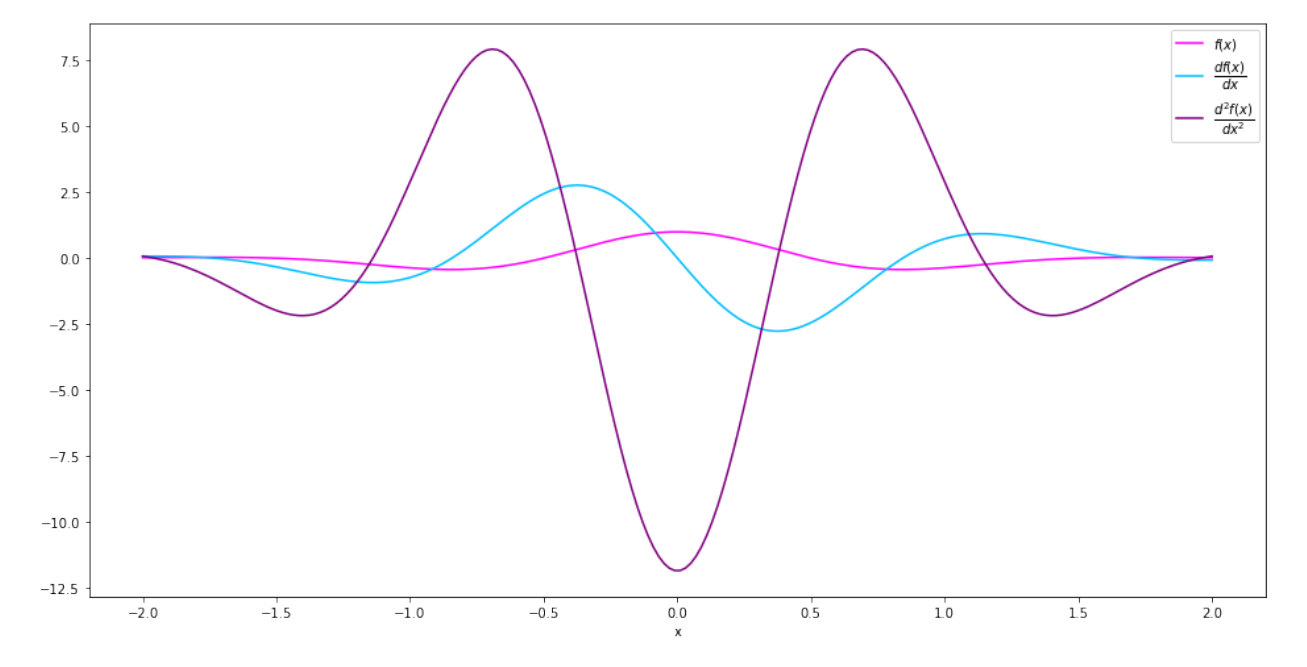

### <span id="page-9-0"></span>**3.2 Multivariate Functions**

The workflow with multivariate functions are essentially the same.

Suppose we want to calculate the derivatives of  $g(x, y) = cos(\pi x) cos(\pi y) exp(-x^2 - y^2)$ . We can start with adding another Variable called y.

In  $[10]$ :  $y = \text{Variable}()$ 

We then create the Expression for  $g(x, y)$ .

In  $[11]$ :  $q = \cos(np.p i * x) * \cos(np.p i * y) * exp(-x * * 2 - y * * 2)$ 

We can then evaluate  $f(x)$ 's value and derivative by calling the evaluation at method and the derivative at method, as usual.

```
In [12]: g.evaluation_at({x: 1.0, y: 1.0})
Out[12]: 0.1353352832366127
```
In  $[13]$ : q.derivative at(x, {x: 1.0, y: 1.0}) Out[13]: -0.27067056647322535 In [14]: g.derivative\_at(x, {x: 1.0, y: 1.0}) Out[14]: -1.0650351405815222

Now we have two variables, we may want to calculate  $\frac{\partial^2 g}{\partial x \partial y}$ . We can just replace the first argument of derivative\_at to a tuple  $(x, y)$ . In this case the third argument order=2 can be omitted, because the Expression can infer from the first argument that we are looking for a second order derivative.

```
In [15]: g.derivative_at((x, y), {x: 1.0, y: 1.0})
```
Out[15]: 0.5413411329464506

We can also ask  $q$  for its Hessian matrix. A numpy.  $array$  will be returned.

```
In [29]: g.hessian_at({x: 1.0, y:1.0})
Out[29]: array([[-1.06503514, 0.54134113],
                [ 0.54134113, -1.06503514]])
```
Since the evaluation at method and derivarive at method are vectorized, we can as well pass in a mesh grid, and the output will be a grid of the same shape. For example, we can calculate the value, first order derivative and second order derivative of f(x)f(x) on the interval  $x \in [2,2], y \in [-2,2]$  simply by

```
In [20]: us, vs = np.linspace(-2, 2, 200), np.linspace(-2, 2, 200)
        uu, vv = np.meshgrid(us, vs)
In [21]: values = g.evaluation_at( {x: uu, y: vv})
        der1st = g.derivative_at(x, {x: uu, y: vv})
        der2nd = g.derivative_at((x, y), \{x: uu, y: vv\})
```
Let's see what they look like.

```
In [22]: def plt_surf(uu, vv, zz):
             fig = plt.figure(figsize = (16, 8))ax = Axes3D(fiq)surf = ax.plot surface(uu, vv, zz, rstride=2, cstride=2, alpha=0.8, cmap='cool')
             ax.set_xlabel('x')
             ax.set_ylabel('y')
             ax.set_zlabel('z')
             ax.set_proj_type('ortho')
             plt.show()
```
In [25]: plt\_surf(uu, vv, values)

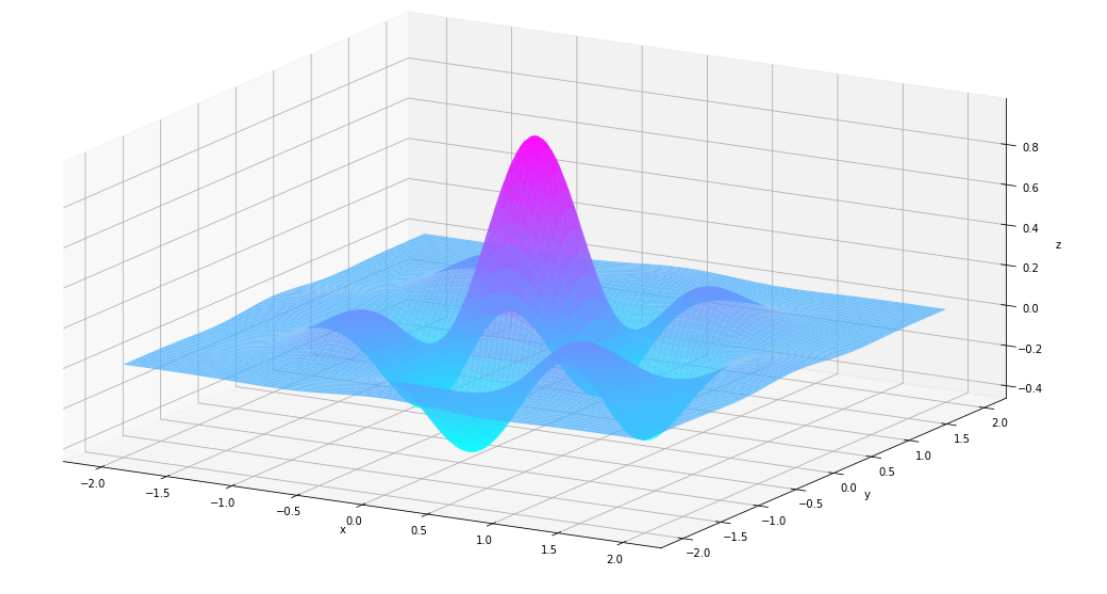

In [26]: plt\_surf(uu, vv, der1st)

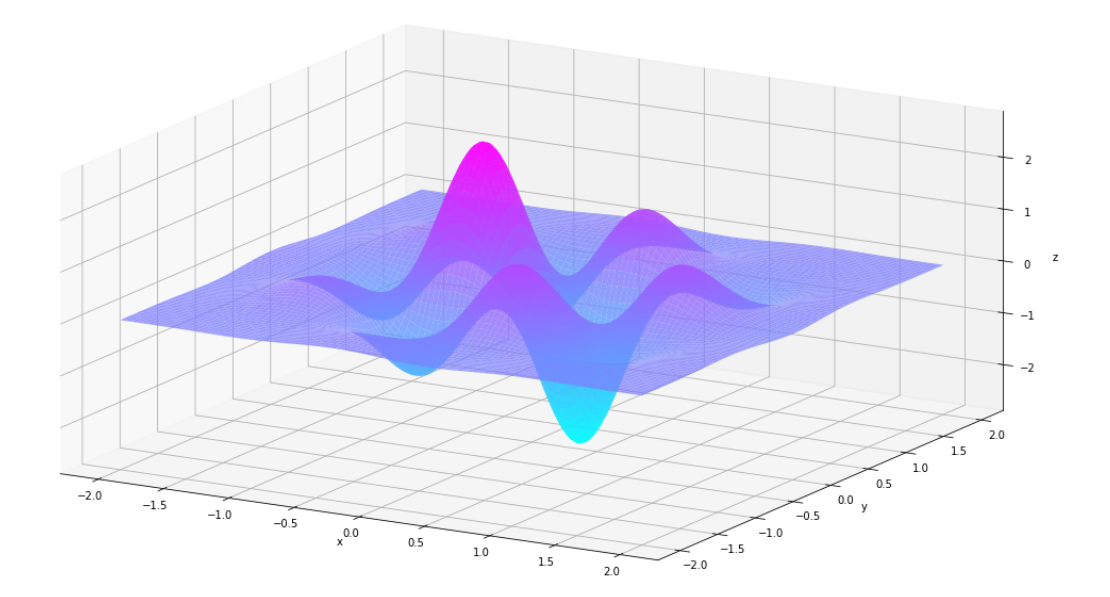

In [27]: plt\_surf(uu, vv, der2nd)

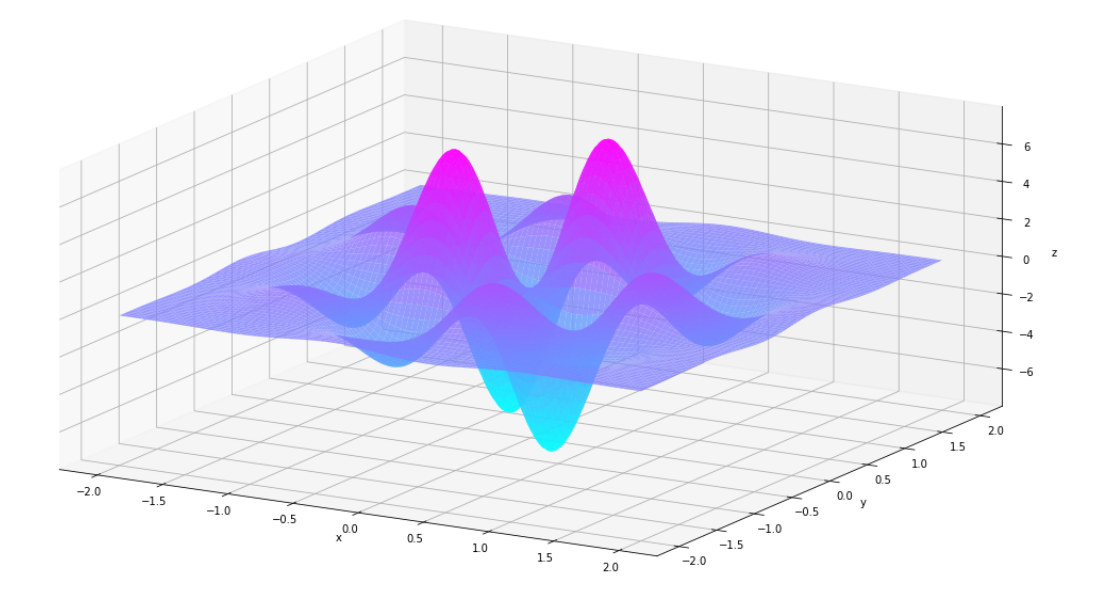

## <span id="page-12-0"></span>**3.3 Vector Functions**

Functions defined on  $\mathbb{R}^n \mapsto \mathbb{R}^m$  are also supported. Here we create an VectorFunction that represents  $h(\begin{bmatrix} x \ y \end{bmatrix})$  $\overline{y}$  $\Big\}$  =  $\left[ f(x) \right]$  $\left| \begin{array}{c} g(x,y) \end{array} \right|$ . In  $[30]$ : h = VectorFunction(exprlist= $[f, g]$ ) We can then evaluates  $h\left(\begin{bmatrix} x \\ y \end{bmatrix}\right)$  $\overline{y}$ s value and gradient (  $\lceil$  $\vert$ ∂f ∂∂  $\partial x$ ⎤ | and  $\lceil$  $\vert$ ∂f  $\partial y$  $\partial g$  $\partial y$ ⎤ ⎥ ⎦) by calling its evaluation\_at method and gradient\_at method. The jacobian\_at function returns the Jacobian matrix (  $\lceil$  $\vert$ ∂f  $\partial x$ ∂f  $\partial y$  $\partial g$  $\partial x$  $\partial g$  $\partial y$ ⎤  $\bigg|$ ). In  $[31]$ : h.evaluation\_at({x: 1.0, y: -1.0}) Out[31]: array([-0.36787944, 0.13533528]) In  $[35]$ : h.gradient\_at(0, {x: 1.0, y: -1.0}) Out[35]: array([0., 0.]) In  $[33]$ : h.jacobian\_at({x: 1.0, y: -1.0})

```
Out[33]: array([[ 0.73575888, 0. ],
             [-0.27067057, 0.27067057]]
```
## Libraries Demo

## <span id="page-14-1"></span><span id="page-14-0"></span>**4.1 autodiff.forward**

#### **4.1.1 Univariate Functions**

The standard workflow for autodiff is to first initiate a Variable, or several Variables. We then use these Variable to construct Expressions, which can then be queried for values and derivatives.

```
In [65]: import numpy as np
        import matplotlib.pyplot as plt
        from mpl_toolkits.mplot3d import Axes3D
        from autodiff.forward
```
Suppose we want to calculate the derivatives of  $f(x) = \cos(\pi x) \exp(-x^2)$ . We can start with creating a Variable called x.

In  $[66]$ :  $x = \text{Variable}()$ 

We then create the Expression for  $f(x)$ . Note that here cos and exp are library functions from autrodiff.

In  $[67]$ : f = cos(np.pi\*x)\*exp(-x\*\*2)

We can then evaluate  $f(x)$ 's value and derivative by calling the evaluation\_at method and the derivative\_at method. For derivative\_at method, the first argument specifies which variable to take derivative with respect to, the second argument specifies which point in the domain are the derivative to be calculated.

```
In [68]: f.evaluation_at({x: 1})
Out[68]: -0.36787944117144233
In [69]: f.derivative_at(x, {x: 1})
Out[69]: 0.73575888234288456
```
The derivative\_at method supports second order derivative. If we want to calculate  $\frac{d^2f}{dx^2}$  $\frac{d^{2}y}{dx^{2}}$ , we can add another argument order=2.

```
In [70]: f.derivative_at(x, {x: 1}, order=2)
```
#### Out[70]: 2.8950656693130772

Both the methods evaluation\_at and derivative\_at are vectorized, and instead of pass in a scalar value, we can pass in a numpy.array, and the output will be  $f$ 's value / derivative at all entried of the input. For example, we can calculate the value, first order derivative and second order derivative of  $f(x)$  on the interval  $[-2, 2]$  simply by

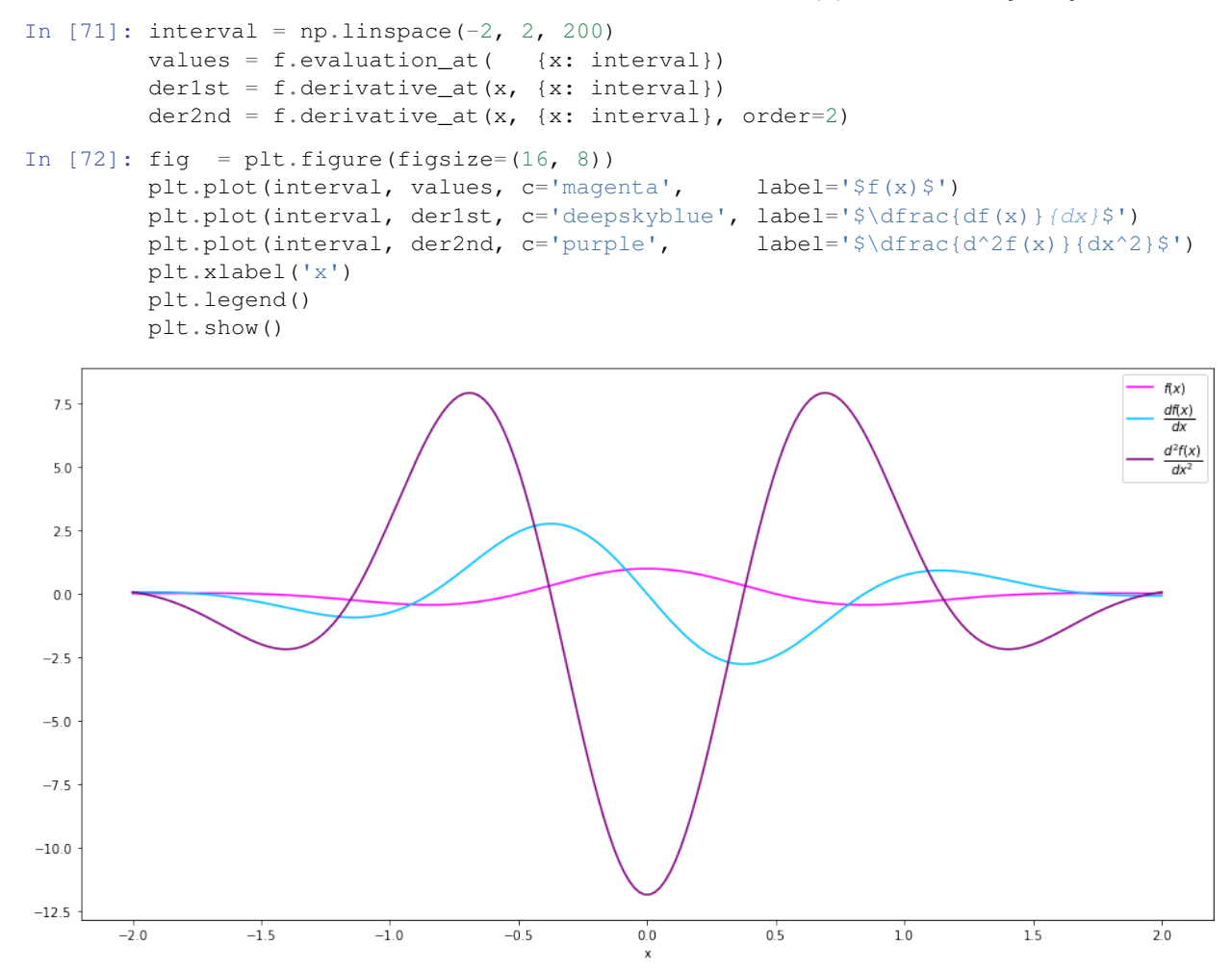

#### **4.1.2 Multivariate Functions**

The workflow with multivariate functions are essentially the same.

Suppose we want to calculate the derivatives of  $g(x, y) = cos(\pi x) cos(\pi y) exp(-x^2 - y^2)$ . We can start with adding another Variable called y.

```
In [73]: y = \text{Variable}()
```
We then create the Expression for  $q(x, y)$ .

In  $[74]$ :  $q = \cos(np, \pi x) * \cos(np, \pi x) * \exp(-x * x^2 - y * x^2)$ 

We can then evaluate  $f(x)$ 's value and derivative by calling the evaluation\_at method and the derivative\_at method, as usual.

```
In [75]: g.evaluation_at({x: 1.0, y: 1.0})
Out[75]: 0.1353352832366127
```
In  $[76]$ : g.derivative at(x, {x: 1.0, y: 1.0}) Out[76]: -0.27067056647322535 In [77]: g.derivative\_at(x, {x: 1.0, y: 1.0}) Out[77]: -0.27067056647322535

Now we have two variables, we may want to calculate  $\frac{\partial^2 g}{\partial x \partial y}$ . We can just replace the first argument of derivative\_at to a tuple  $(x, y)$ . In this case the third argument order=2 can be omitted, because the Expression can infer from the first argument that we are looking for a second order derivative.

```
In [78]: g.derivative_at((x, y), {x: 1.0, y: 1.0})
```
Out[78]: 0.54134113294645059

We can also ask  $q$  for its Hessian matrix. A numpy.  $array$  will be returned.

```
In [79]: g.hessian_at({x: 1.0, y:1.0})
Out[79]: array([[-1.06503514, 0.54134113],
                [ 0.54134113, -1.06503514]])
```
Since the evaluation at method and derivarive at method are vectorized, we can as well pass in a mesh grid, and the output will be a grid of the same shape. For example, we can calculate the value, first order derivative and second order derivative of f(x)f(x) on the interval  $x \in [2,2], y \in [-2,2]$  simply by

```
In [80]: us, vs = np.linspace(-2, 2, 200), np.linspace(-2, 2, 200)
        uu, vv = np.meshgrid(us, vs)
In [81]: values = g.evaluation_at( {x: uu, y: vv})
        der1st = g.derivative_at(x, {x: uu, y: vv})
        der2nd = g.derivative_at((x, y), \{x: uu, y: vv\})
```
Let's see what they look like.

```
In [82]: def plt_surf(uu, vv, zz):
             fig = plt.figure(figsize = (16, 8))ax = Axes3D(fiq)surf = ax.plot surface(uu, vv, zz, rstride=2, cstride=2, alpha=0.8, cmap='cool')
             ax.set_xlabel('x')
             ax.set_ylabel('y')
             ax.set_zlabel('z')
             ax.set_proj_type('ortho')
             plt.show()
```
In [83]: plt\_surf(uu, vv, values)

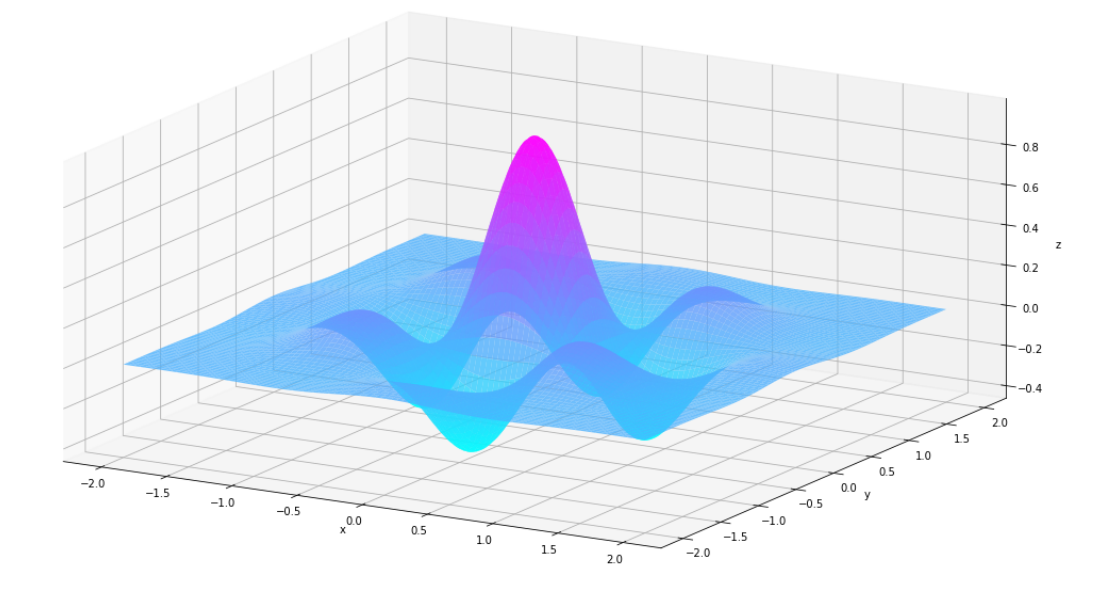

In [84]: plt\_surf(uu, vv, der1st)

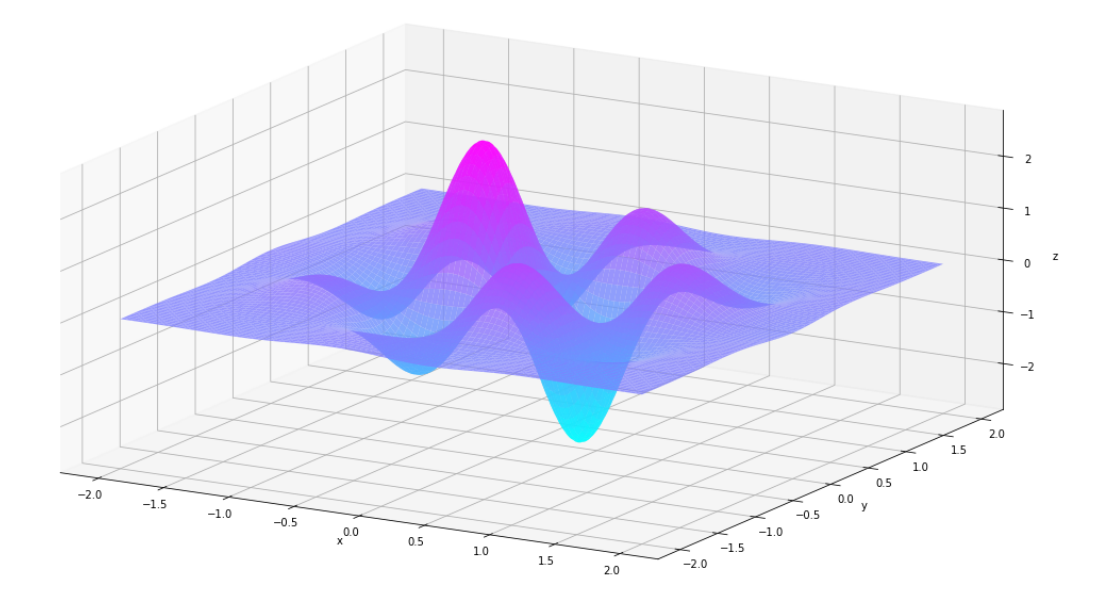

In [85]: plt\_surf(uu, vv, der2nd)

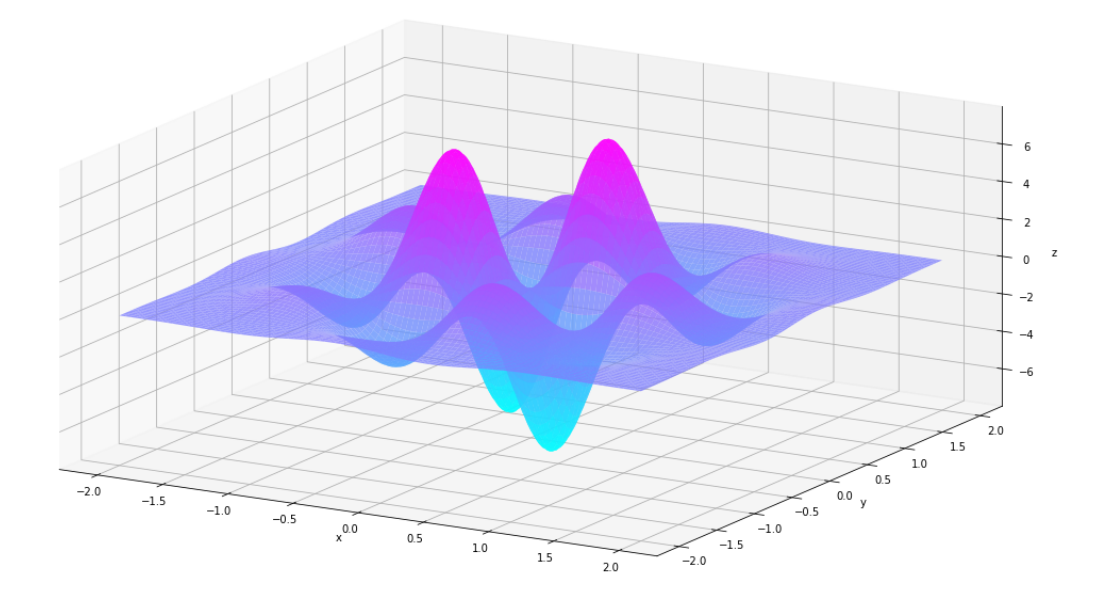

#### **4.1.3 Vector Functions**

Functions defined on  $\mathbb{R}^n \mapsto \mathbb{R}^m$  are also supported. Here we create an <code>VectorFunction</code> that represents  $h(\begin{bmatrix} x \ y \ z \end{bmatrix})$  $\overline{y}$  $\Big\}$  =  $\left[ f(x) \right]$  $\left| \begin{array}{c} g(x,y) \end{array} \right|$ . In  $[86]$ : h = VectorFunction(exprlist= $[f, q]$ ) We can then evaluates  $h\left(\begin{bmatrix} x \\ y \end{bmatrix}\right)$  $\overline{y}$ s value and gradient (  $\lceil$  $\vert$ ∂f ∂∂  $\partial x$ ⎤ | and  $\lceil$  $\vert$ ∂f  $\partial y$  $\partial g$  $\partial y$ ⎤ ⎥ ⎦) by calling its evaluation\_at method and gradient\_at method. The jacobian\_at function returns the Jacobian matrix (  $\lceil$  $\vert$ ∂f  $\partial x$ ∂f  $\partial y$  $\partial g$  $\partial x$  $\partial g$  $\partial y$ ⎤  $\bigg|$ ). In  $[87]$ : h.evaluation\_at({x: 1.0, y: -1.0}) Out[87]: array([-0.36787944, 0.13533528]) In [88]: h.gradient\_at(0, {x: 1.0, y: -1.0}) Out[88]: array([ 0., 0.]) In  $[89]$ : h.jacobian\_at({x: 1.0, y: -1.0})

```
Out [89]: array ([[ 0.73575888, 0. ],
              [-0.27067057, 0.27067057]])
```
## <span id="page-18-0"></span>**4.2 autodiff.rootfinding**

Rootfinding module provides function newton\_scalar to find the root of a given function with arbitrarily many variables. It also works with back propagation mode. Here for visualization purpose we only show up to 2 variables.

Example1: try to approximate:  $f = sin(x) - 0.4x = 0$  from  $x = -2.5, y = -1.5$ 

```
In [90]: import matplotlib.pyplot as plt
         import numpy as np
         %matplotlib inline
         from autodiff.forward import *
         from autodiff.rootfinding import *
         from mpl_toolkits.mplot3d import Axes3D
         import matplotlib.pyplot as plt
In [91]: x = \text{Variable}()f = x * * 2 - 4 * xresult d = newton scalar(f,{x:1}, max itr=100)
In [92]: xx= np.linspace(-np.pi,np.pi,100)
         plt.plot(xx,xx**2,color = 'black')
         plt.plot(xx,4*xx,color = 'blue')
         plt.scatter([result_d[x]],[f.evaluation_at({x:result_d[x]})],color = 'red')
```

```
Out[92]: <matplotlib.collections.PathCollection at 0x107e954e0>
```
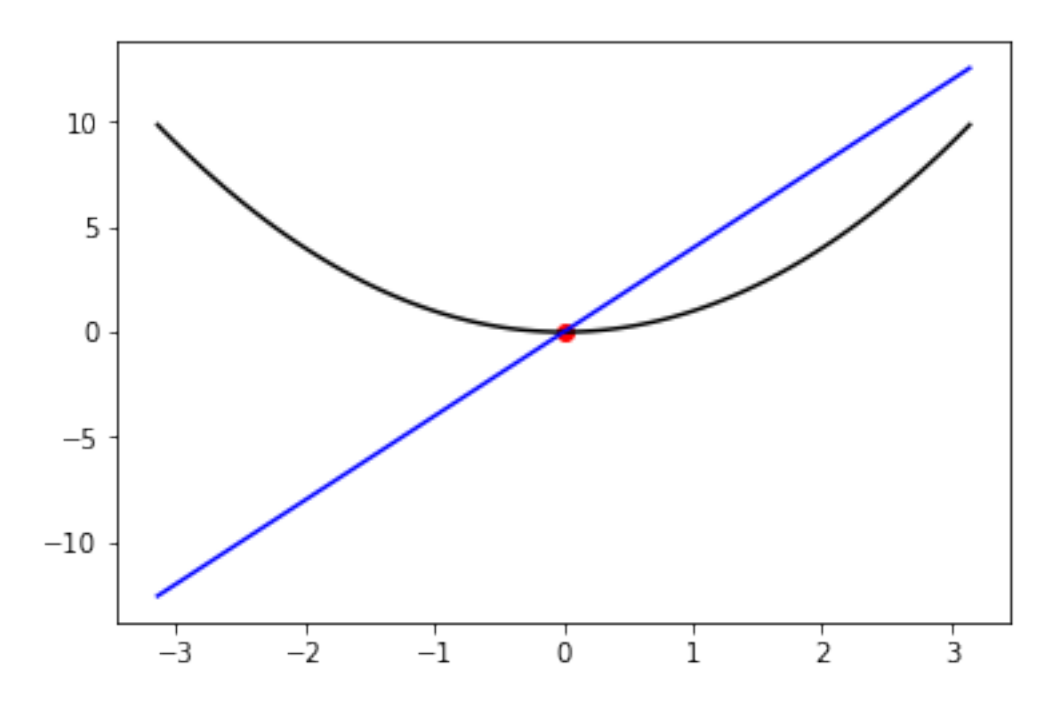

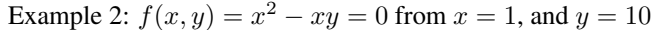

```
In [93]: x, y = \text{Variable}(), Variable()
         f = x**2-x*yresult_d = newton_scalar(f,\{x:1,y:10\}, max_itr = 100)
In [94]: fig = plt.figure(figsize=(16, 8))
         ax = Axes3D(fiq)us, vs = np.linspace(-1, 1, 200), np.linspace(-1, 1, 200)
         uu, vv = np.meshgrid(us, vs)
         zz = f. evaluation_at({x: uu, y:vv})ax.plot([0], [0], [0], marker='o', markersize=15, c='green', alpha = .5)surf = ax.plot_surface(uu, vv, zz, rstride=2, cstride=2, alpha=0.8, cmap='cool')
         ax.plot([result_d[x]], [result_d[y]],
             [f.evaluation_at({x:result_d[x],y:result_d[y]})],
             marker='x', markersize=20, c='red', alpha = .8)ax.set_xlabel('x')
```
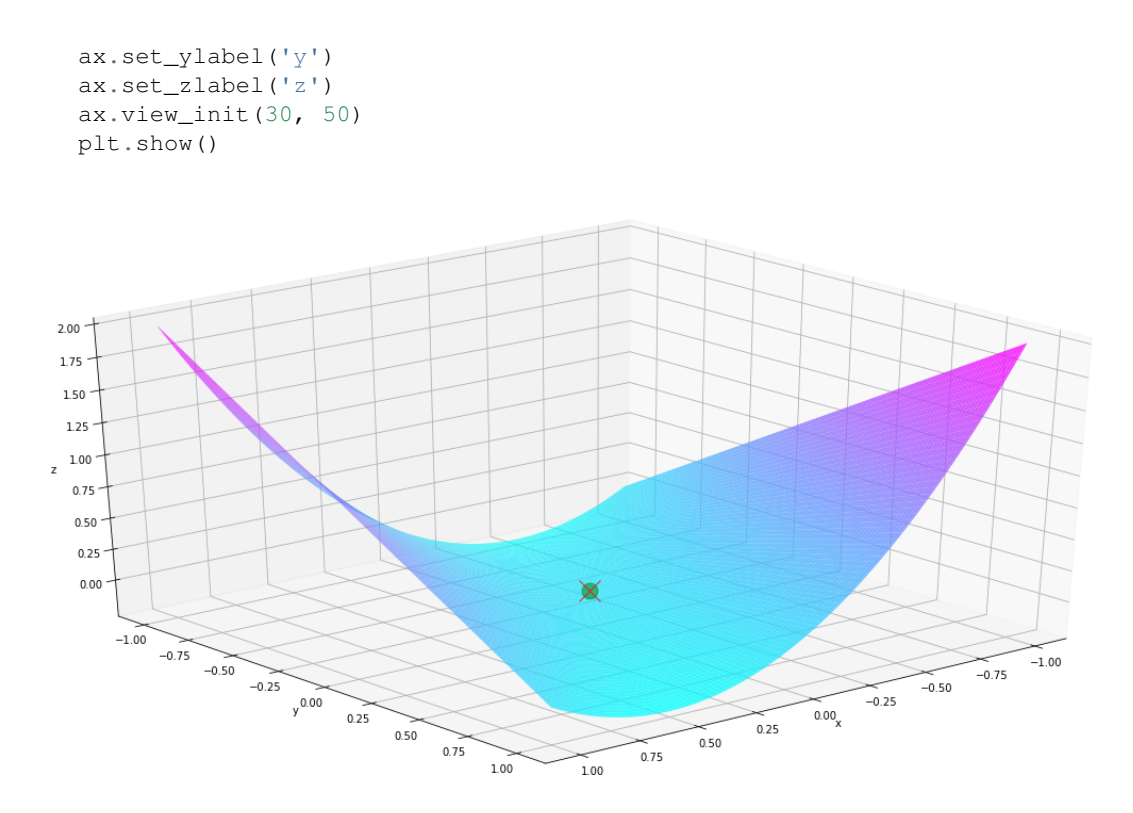

### <span id="page-20-0"></span>**4.3 autodiff.optimize**

```
In [95]: import numpy as np
        from autodiff.forward import *
        import autodiff.optimize as opt
        from mpl_toolkits.mplot3d import Axes3D
        import matplotlib.pyplot as plt
        %matplotlib inline
```
We included several basic optimization routines built on autodiff.forward. Here we'll use the Rosenbrock function to demonstrate the use of these optimization routines. The Rosenbrock function is defined as  $f(x, y)$  =  $(a-x)^2 + b(y-x^2)^2$ . Here we use  $a=1, b=100$ .

```
In [96]: x, y = Variable(), Variable()
         f = (1-x) *2 + 100 * (y-x *2) *2In [97]: us, vs = np.linspace(-2, 1.5, 200), np.linspace(0.0, 3.5, 200)
         uu, vv = np.meshgrid(us, vs)
         values = f.evaluation_at(\{x: uu, y:vv\})
```
The landscape of the function looks like below. The global minimum is at  $[-1, 1]$ , it is marked by the red star.

```
In [98]: def plt_surf(uu, vv, zz, traj=None, show_dest=False, show_traj=False):
             fig = plt.figure(figsize=(16, 8))ax = Axes3D(fiq)if show_traj: ax.plot(traj[0], traj[1], traj[2], marker='>', markersize=7, c='orange')
             if show_dest: ax.plot([1.0], [1.0], [0.0], marker='*', markersize=15, c='red')
             surf = ax.plot_surface(uu, vv, zz, rstride=2, cstride=2, alpha=0.8, cmap='cool')
            ax.set_xlabel('x')
            ax.set_ylabel('y')
            ax.set_zlabel('z')
```
ax.set\_proj\_type('ortho') plt.show()

In [99]: plt\_surf(uu, vv, values, show\_dest=**True**)

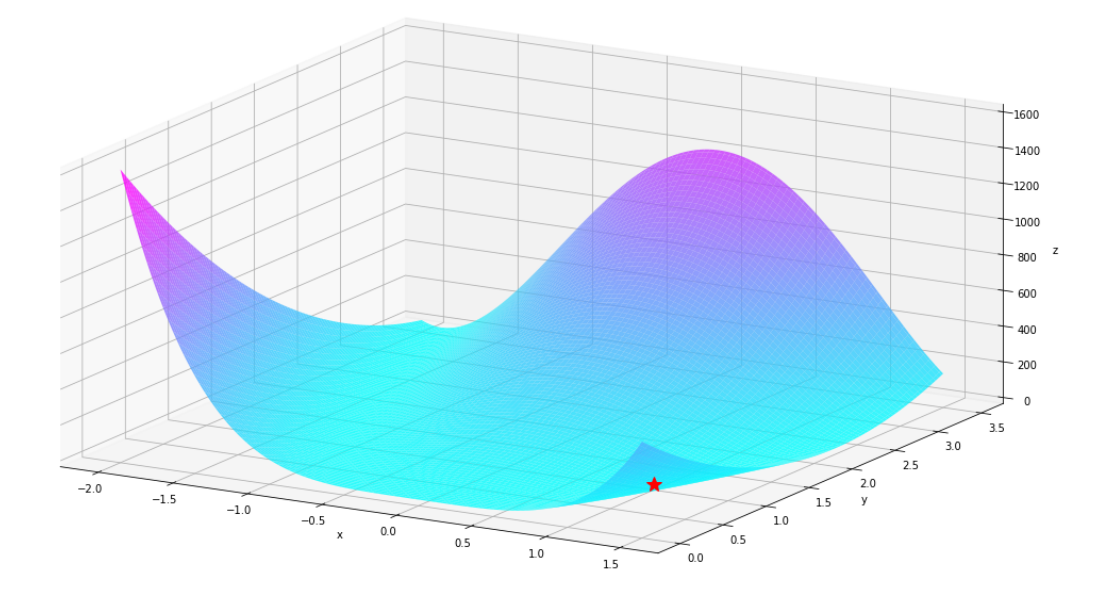

#### **4.3.1 autodiff.optimize.gradient\_descent**

Let's say we start from  $(0.0, 3.0)$ . We'll first use gradient descent to find the miminum. The gradient descent is implemented in autodiff.optimize.gradient\_descent. Here we set the argument return\_history=True to return a whole history of optimization.

```
In [100]: hist = opt.gradient_descent(f, init_val_dict={x: 0.0, y: 3.0}, max_iter=10000,
                                      return_history=True)
```
We can plot our optimization path as below. We can see that gradient descent approaches the minimum slowly because the gradient around the minimum is small.

```
In [101]: hist = np.array(hist)
         us, vs = hist[:, 0].flatten(), hist[:, 1].flatten()
         zs = f.evaluation_at(\{x: us, y: vs\})
         plt_surf(uu, vv, values, (us, vs, zs), show_dest=True, show_traj=True)
```
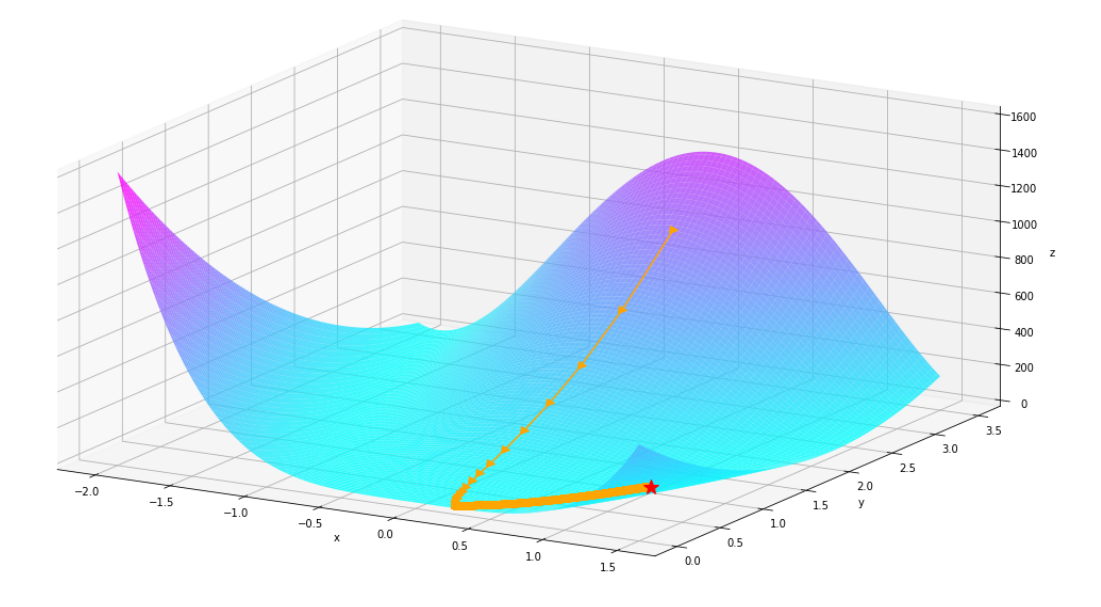

#### **4.3.2 autodiff.optimize.newton**

We'll then use Newton's method to find the miminum. The Newton's method is implemented in autodiff. optimize.newton. Here we set the argument return\_history=True to return a whole history of optimization.

```
In [102]: hist = opt.newton(f, init_val_dict={x: 0.0, y: 3.0}, max_iter=10000,
                            return_history=True)
```
We can plot our optimization path as below. The Newton's method makes use of second-derivative information. We can see that the Newton's method takes much fewer steps to reach the minimum.

```
In [103]: hist = np.array(hist)
         us, vs = hist[:, 0].flatten(), hist[:, 1].flatten()zs = f.evaluation_at(\{x: us, y: vs\})
         plt_surf(uu, vv, values, (us, vs, zs), show_dest=True, show_traj=True)
```
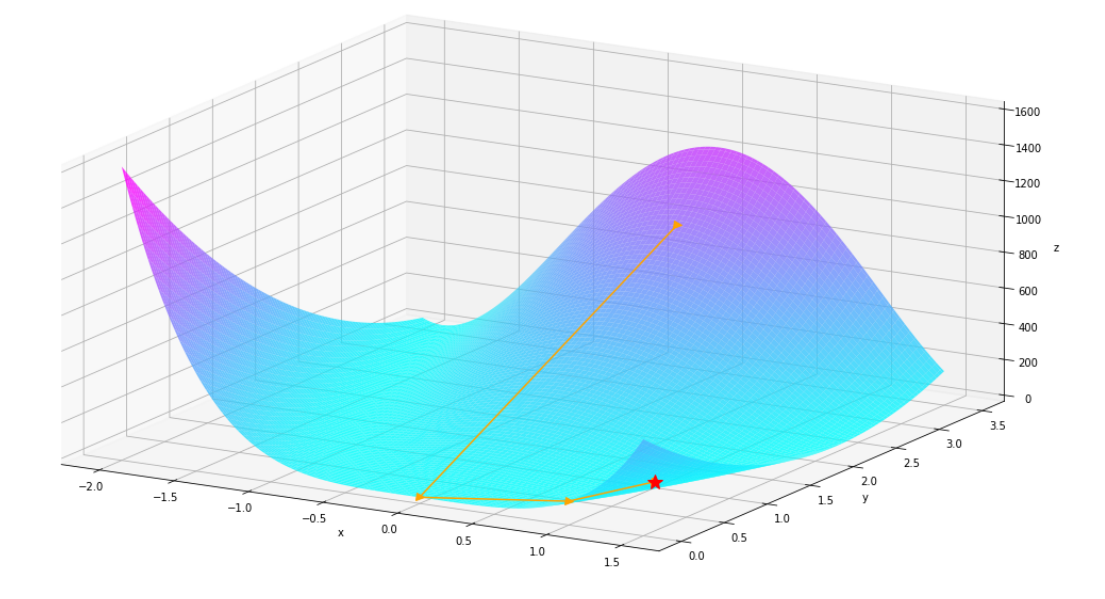

#### **4.3.3 autodiff.optimize.gradient\_descent**

Now let's look at the gradient\_descent method, unlike Newton's method, one does not need the Hessian matrix to find the minimum, while the trade off is that the algorithm might stuck in local minimum and takes more iteration.

```
In [104]: hist = opt.gradient_descent(f, init_val_dict={x: 0.0, y: 3.0}, max_iter=10000,
                            return_history=True)
```
We see gradient descent took a lot more steps then newton's method.

```
In [105]: hist = np.array(hist)
         us, vs = hist[:, 0]. flatten(), hist[:, 1]. flatten()
          zs = f.evaluation_at(\{x: us, y: vs\})
          plt_surf(uu, vv, values, (us, vs, zs), show_dest=True, show_traj=True)
```
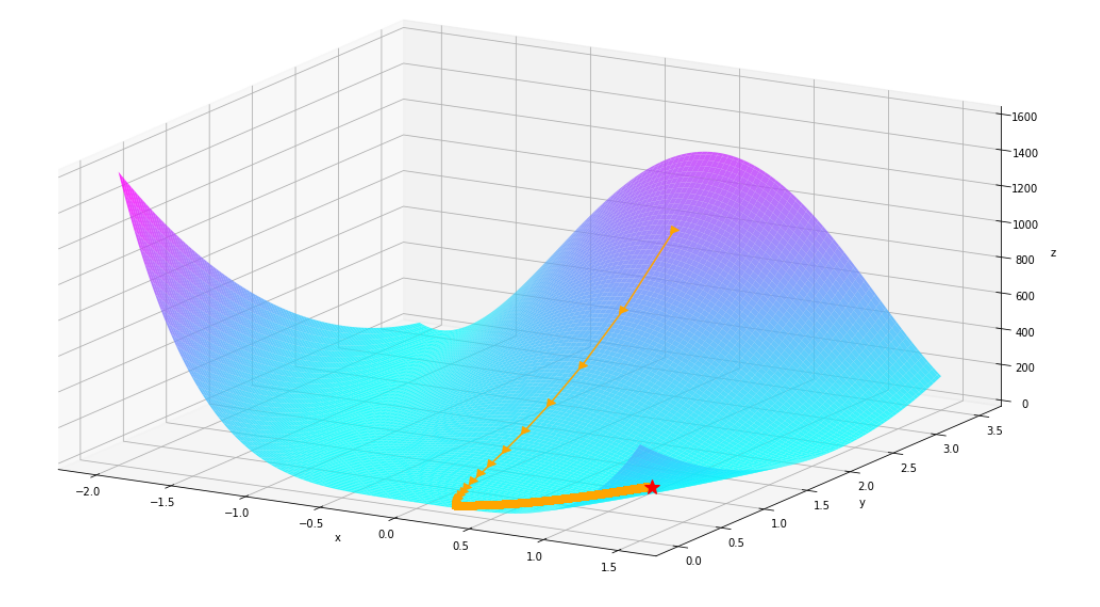

#### **4.3.4 autodiff.optimize.bfgs**

Lastly, we'll use BFGS to find the miminum. BFGS is a quasi-Newton method that approximates the Hessian matrix while doing the optimization. The optimization path of BFGS can be quite hysterical, so we'll just show the optimization result. It is [1.0, 1.0] as we expected.

```
In [106]: res = opt.bfgs(f, init_val_dict={x: 0.0, y: 3.0})
In [107]: print(res[x], res[y])
1.00000000001 1.00000000001
```
Let's look at the plot for bfgs, we see it blows up before it get to the mininum

```
In [108]: hist = opt.bfgs(f, init_val_dict={x: 0.0, y: 0.0}, max_iter=10000,
                           return_history=True)
         hist = np.array(hist)
         us, vs = hist[:, 0].flatten(), hist[:, 1].flatten()zs = f.evaluation_at({x: us, y: vs})plt_surf(uu, vv, values, (us, vs, zs), show_dest=True, show_traj=True)
```
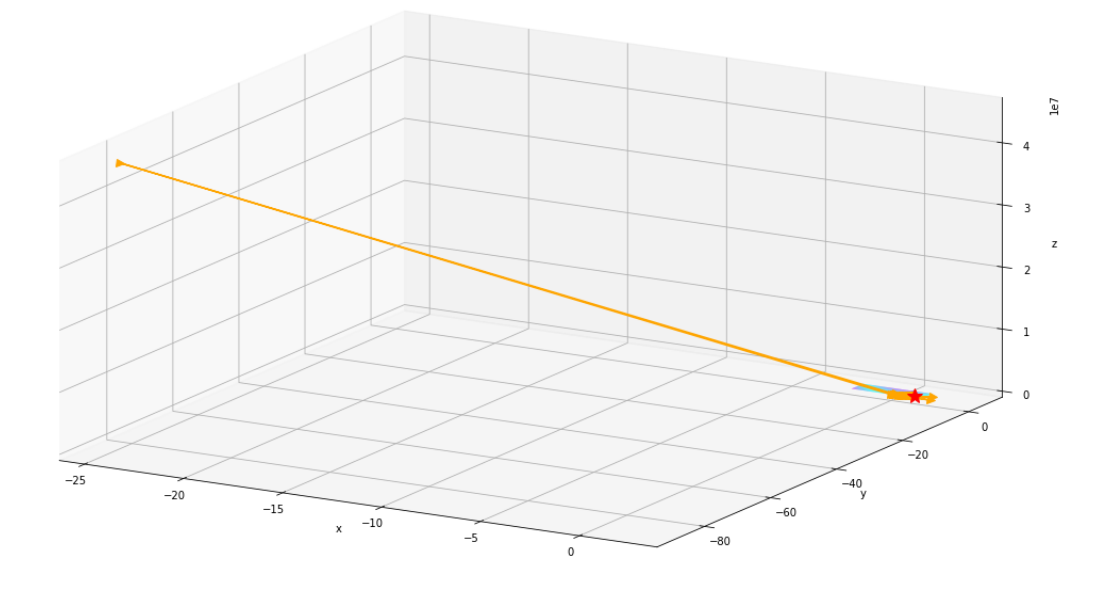

#### Let take a closer look by excluding the very large value in the first few iterations

```
In [109]: hist_trim = hist[5:,:]
```

```
In [110]: us, vs = hist_trim[:, 0].flatten(), hist_trim[:, 1].flatten()
         zs = f.evaluation_at(\{x: us, y: vs\})
         plt_surf(uu, vv, values, (us, vs, zs), show_dest=True, show_traj=True)
```
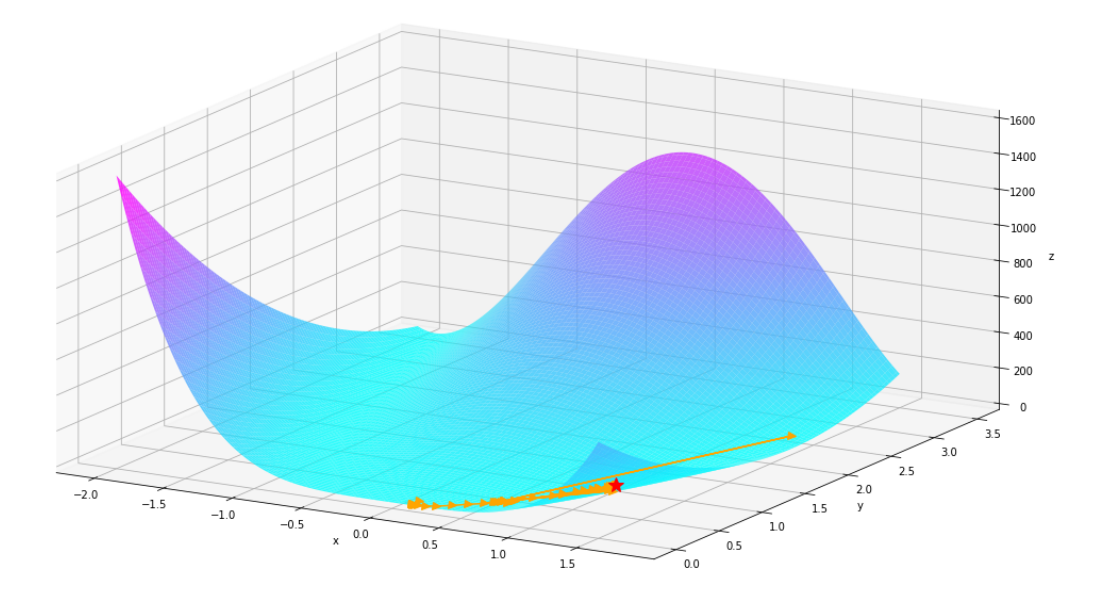

## <span id="page-25-0"></span>**4.4 autodiff.plot**

Plot function takes in a single expression, which only has two subcomponent. It then use either Newton's Method or Gradient Descent to calculate the minimum of the given function. It plots the values of the function at different points in a contour map, with ranges specified by the user,and highlights the trajectory of the optimization algorithm reaching the minimum.

```
In [111]: import autodiff.forward as fwd
          import autodiff.optimize as opt
          from autodiff.plot import plot_contour
In [112]: x, y = fwd.Variable(), fwd.Variable()f = 100.0*(y - x**2)*2 + (1 - x)*2.0init\_val\_dict = \{x: 0.0, y: 1.0\}plot_contour(f,init_val_dict,x,y,plot_range=[-0.5,0.8],method = "gradient_descent")
```
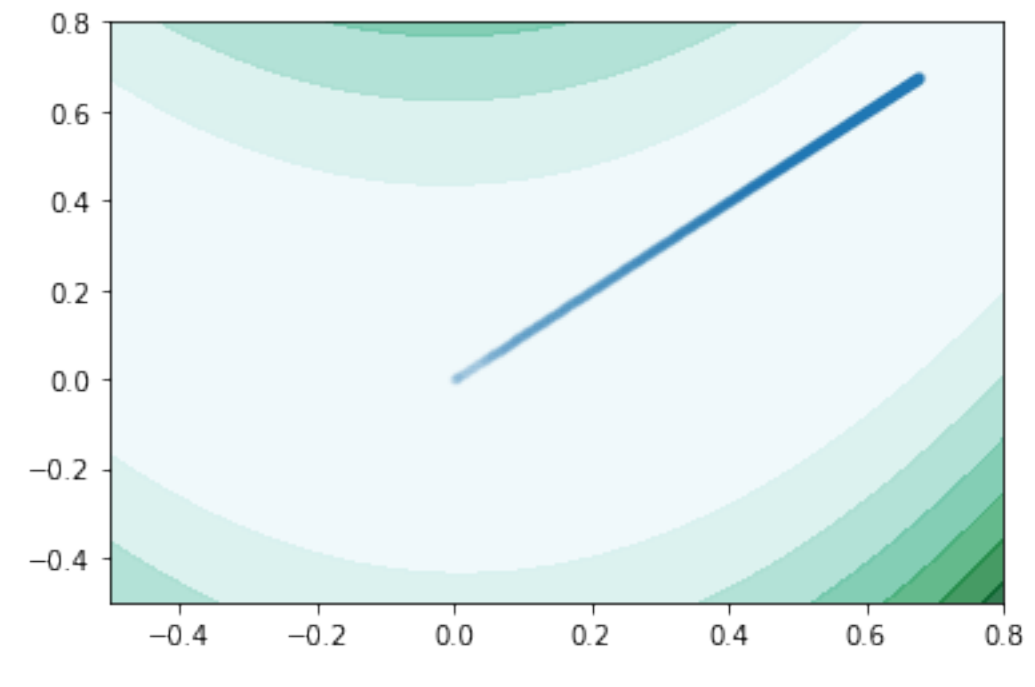

We see that newton method merely used 2 iteration

In  $[113]$ :  $plot\_contour(f,init\_val\_dict, x, y, plot\_range=[-1,1.5], method = "newton")$ 

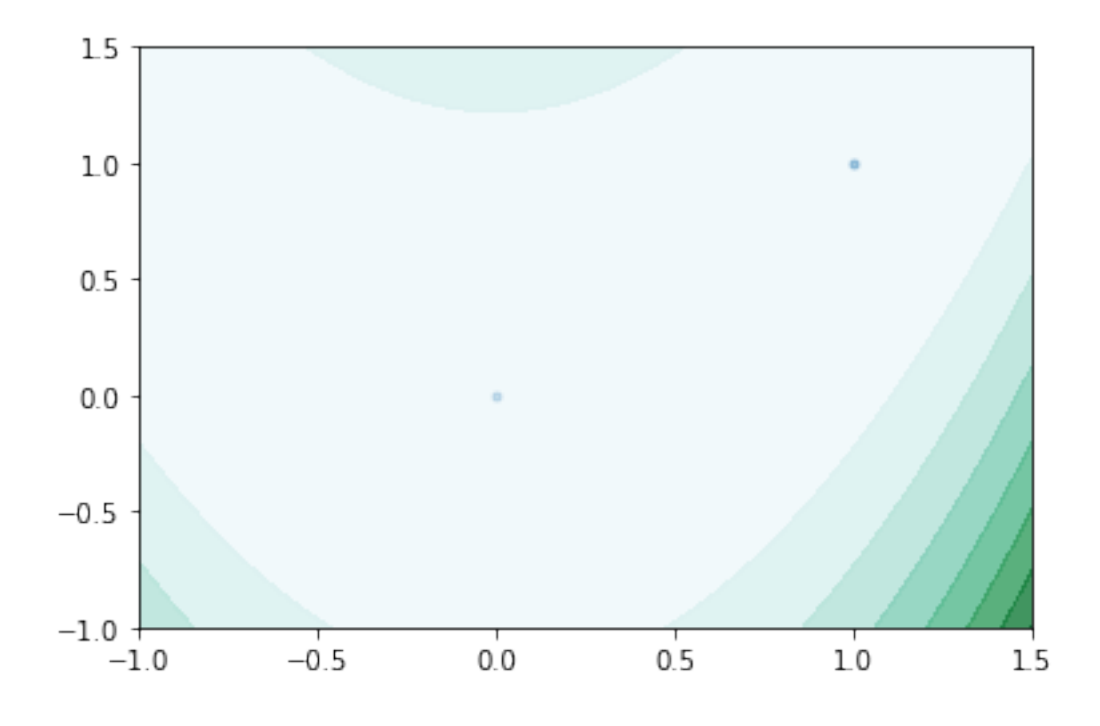

### <span id="page-27-0"></span>**4.5 autodiff.backprop**

```
In [134]: import numpy as np
          import matplotlib.pyplot as plt
          %matplotlib inline
          from autodiff.backprop import *
          from autodiff.forward import *
          from autodiff.rootfinding import *
          import time
```
Backpropagation module is built upon the interfaces developed in central code file "Autodiff.forward". It calculate the derivative of each nodes in the compuational graph with respect to the root nodes. Therefore with different root nodes, we should expect to see different values of derivative. suppose we have the following structure:

 $x = 1, y = 2$ 

 $c = \sin(x)$ 

 $d = c \cdot y$ 

Note: after one round of back propagation, the .bder attributes stores the answer from the last round until it is cleared when a new round is called upon.

```
In [135]: x = \text{Variable}()y = Variable()
          c = sin(x)d = c \star yback_propagation(c,{x:1,y:2})
          print('derivative of x with respect to c is ', x.bder)
          print('derivative of y with respect to c is ', y.bder)
          back propagation(d,\{x:1,y:2\})
          print('derivative of x with respect to c is ', x.bder)
          print('derivative of y with respect to c is ', y.bder)
```
derivative of x with respect to c is 0.540302305868 derivative of y with respect to c is 0 derivative of x with respect to c is 1.08060461174 derivative of y with respect to c is 0.841470984808

#### If we calculate by hand:

\$

$$
\frac{dc}{dx} = \cos(1) = 0.54\tag{4.1}
$$

$$
\frac{dc}{dy} = 0\tag{4.2}
$$

$$
\frac{dd}{dx} = y * \frac{dc}{dx} = 2 * cos(1) = 1.08
$$
\n(4.3)

$$
\frac{da}{dy} = c = \sin(1) = 0.84\tag{4.4}
$$

(4.5)

\$

Our Backward Mode is faster than Forward Mode when getting the derivatives of all nodes in a certain computational graph because of caching the results in the process.

User can use our backward mode to make their own neural network

```
In [136]: start1 =time.time()
         x = \text{Variable}()y = Variable()
          c = sin(x)d = cos(y)e = sin(x) * cos(y)f = tan(e)for i in range(10000):
             back_propagation(f, {x:1,y:2})
          end1 = time.time()interval = end1-start1
          print('derivative of x with respect to f is ', x.bder)
          print('derivative of y with respect to f is ', y.bder)
          print('derivative of c with respect to f is ', c.bder)
          print('derivative of d with respect to f is ', d.bder)
          print('derivative of e with respect to f is ', e.bder)
          print('derivative of f with respect to f is ', f.bder)
          print('derivative of g with respect to f is ', g.bder)
          print('time taken is {} second'.format(interval))
derivative of x with respect to f is -0.254837416116
derivative of y with respect to f is -0.867211207612
derivative of c with respect to f is 0
derivative of d with respect to f is 0
derivative of e with respect to f is 1.1333910384
derivative of f with respect to f is 1
derivative of g with respect to f is 0
time taken is 0.43090200424194336 second
In [137]: start2 = time.time()
          for i in range(10000):
              forward_x = f.derivative_at(x,{x:1,y:2})
              forward_y = f.derivative_at(y,\{x:1, y:2\})
              forward_c = f.derivative_at(c,\{x:1,y:2\})
              forward_d = f.derivative_at(d,{x:1, y:2})
```

```
forward e = f.derivative at (e, \{x:1, y:2\})forward f = f.derivative_at(f,{x:1,y:2})
              forward_g = f.derivative_at(g,{x:1, y:2})
          end2 = time.time()interval = end2-start2
          print('derivative of x with respect to f is ', forward_x)
          print('derivative of y with respect to f is ', forward_y)
          print('derivative of c with respect to f is ', forward_c)
          print('derivative of d with respect to f is ', forward_d)
          print('derivative of e with respect to f is ', forward_e)
          print('derivative of f with respect to f is ', forward_f)
          print('derivative of g with respect to f is ', forward_g)
          print(interval)
derivative of x with respect to f is -0.254837416116
derivative of y with respect to f is -0.867211207612
derivative of c with respect to f is -0.0
derivative of d with respect to f is -0.0
derivative of e with respect to f is 1.1333910384
derivative of f with respect to f is 1.0
derivative of q with respect to f is -0.00.8440079689025879
```
#### Back propagation is also integrated with the function Newton's

Note that sine function have multiple roots, and newton's method will only give you the first one it finds

```
In [142]: result_d=newton_scalar(d,{x:1,y:-1},max_itr = 25,method = 'backward')
In [143]: print ('x:', result_d[x])print('y:',result_d[y])
          print('function value:',abs(d.evaluation_at({x:result_d[x],y:result_d[y]})))
x: 2.84112466652
y: -1.5707963268
function value: 5.91243550575e-13
```
## Implementation Details

## <span id="page-30-1"></span><span id="page-30-0"></span>**5.1 High-level Design**

#### **5.1.1 Core Functions: Static Structure**

The centural data structure in autodiff are Expression and ElementaryFunction (which is the common interface shared by Add, Mul, Pow, Exp, Sin. . . ). Expression represents a mathematical expression. It is composed of one ElementaryFunction plus two sub-Expression's. Expression has two child class: Variable, which represents a 'base' variable and Constant, which represents a constant.

### **5.1.2 Core Functions: Dynamic Behavior**

When a Expression's derivative\_at method is called, it will pass its sub-Expression('s) to the ElementaryFunction's derivative\_at method. ElementaryFunction's derivative\_at method will then compute the derivative based on chain rule. In this process, the ElementaryFunction will need the values and derivatives of the sub-Expression(s), so it will call the evaluation at method and derivative at method of the sub-Expression('s), and use the returned value to calculate the derivative. In other words, Expression and ElementaryFunctions will be calling each other recursively, until the base of this recursive process is reached.

The base of this recursive process lies in the Constant class and the Variable class. When a Constant is called to give its derivative, it returns 0. When a Variable is called to give its derivative, it checks whether itself is the variable to be taken derivative with respect of, if yes, then it returns 1.0, otherwise it returns 0.0.

### **5.1.3 On Second Order derivatives**

The implementation of second order derivative is conceptually very similar to the implementation of first order derivative, except that it implements a different chain rule. The knowledge of the chain rule is encompassed within the derivative\_at method of ElementaryFunction. Because all the ElementaryFunctions involves either one or two sub-Expression, the Faà di Bruno's formula is actually much less frightening to implement than it seems in the following figure.

## <span id="page-31-0"></span>**5.2 Core Classes**

The core class of autodiff is Expression and its child classes (Variable and Constant). They share the same interface: all implements their own evaluation\_at and derivative\_at methods. The dunder methods of Expression is overridden so that any operation on Expression will also return an Expression. Variable and Constant inherites these dunder methods so that they have the same behavior as Expression.

Expression is composed of one ElementaryFunction and two sub-Expressions. ElementaryFunctions like Sin, Exp and Add implements the chain rule associated with the corresponding elementary function. Note that sin and exp are different from Sin and Exp. The former two are actually factory functions that returns a Expression which has Sin and Exp as its ElementaryFunction.

## <span id="page-31-1"></span>**5.3 External Dependencies**

autodiff depends on numpy. All of autodiff's calculation is done in numpy for the efficiency and the advantage of vectorization. The optimize moduel depends on scipy for solving linear systems. The plot module depends on matplotlib for plotting.

## Functions Details

- <span id="page-32-1"></span><span id="page-32-0"></span>**6.1 Autodiff.forward**
- <span id="page-32-2"></span>**6.2 Autodiff.backprop**
- <span id="page-32-3"></span>**6.3 Autodiff.rootfinding**
- <span id="page-32-4"></span>**6.4 Autodiff.optimize**
- <span id="page-32-5"></span>**6.5 Autodiff.plot**

## Software Organization

## <span id="page-34-1"></span><span id="page-34-0"></span>**7.1 Directory Structure**

The structure of autodiff's project directory is as follows.

```
autodiff/
    __init__.py
    README.md
   forward.py
   backward.py
   optimize.py
   rootfinding.py
   plot.py
tests/
   README.md
   test_forward.py
   test_backward.py
   test_optimize.py
   test_rootfinding.py
   test_plot.py
docs/
   README.md
   milestone1.ipynb
   milestone2.ipynb
   source/
        Background.ipynb
        Getting Started.ipynb
        Implementation.ipynb
        index.rst
```
(continues on next page)

(continued from previous page)

```
Installation.ipynb
        Libraries_demo.ipynb
        Future Development.ipynb
        License.rst
.gitignore
.travis.yml
LICENSE.txt
README.md
requirements.txt
setup.cfg
setup.py
```
The source codes lies in the directory autodiff, in which the  $\text{init}$ , py is there to make autodiff a package. The file forward.py contains the source code of forward mode autodifferentiation. The file backward. py contains the source code of backward mode autodifferentiation. The file  $optimize.py$  contains optimization routines built on top of autodifferentiation. The file rootfinding.py contains rootfinding routines. The file plot.py contains utility functions for plotting.

The test suites lies in the directory tests. The test files are named to represent the module that they test.

The documents lies in the directory docs. milestone1.ipynb is the history version of document when submitting milestone 1. milestone2.ipynb is the history version of document when submitting milestone 2. document. ipynb, which is this file itself, is the final document.

Other files in the rrot directory includes: .gitignore, which specifies the files that should not be tracked by git, .travis.yml, which is the configuration file for TravisCI, LICENSE.txt, which is the license for this package, README.md, which is the README file for this package, requirements.txt, which specifies the dependensies of this package, setup.cfg, which is the configuration file for installing this package, setup.py, which is the script for installing this package.

## <span id="page-35-0"></span>**7.2 Modules**

There are now five modules: autodiff.forward for forward mode autodifferentiation, backward for backward mode autodifferentiation, optimize for optimization, rootfinding for rootfinding, and plot for plotting.

## <span id="page-35-1"></span>**7.3 Test Automation**

The continuous integration is done by  $\texttt{TravisCI}$  and  $\texttt{Coveralls}.$ 

## <span id="page-35-2"></span>**7.4 Distribution**

autodiff is distributed with [PyPI.](https://pypi.org/project/DFYS-autodiff/)

## Future Development

## <span id="page-36-1"></span><span id="page-36-0"></span>**8.1 1. Optimization**

One of the shortcomings we notice of our current design is that, during the calculation, the derivate/value of an expression at a single point may be evaluated multiple times. When the Expression tree is shallow, this doesn't have much effect on the computation time. However, when the Expression tree is deep, the time spent on redundant work will grow exponentially, which can be a serious problem. We may want to add a cache to our library, so that when the same derivative/value is queried, it is fetched from the cache instead of being computed again. This can largely accelerate our library in the case of complex Expressions.

## <span id="page-36-2"></span>**8.2 2. Extensions**

Since most machine learning problems can be formulated as optimization problems, and optimization routines can make use of automatic differentiations, we can actually develop a machine learning library on the top of our library. Other possible extensions include: more visualization tools, more optimization methods, even higher-order derivative than second-order, a neural network framework based on backward mode automatic differntiation.

## <span id="page-36-3"></span>**8.3 3. Improvement**

If user wish to add additional feature for the DFYS-autodiff package, please go to our **GitHub** repository, fork the repository, make the improvement, and submit pull request to us.

This project is hosted on [GitHub](https://github.com/D-F-Y-S/cs207-FinalProject) and [PyPI.](https://pypi.org/project/DFYS-autodiff/)